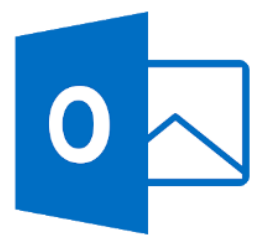

1. Abrir o painel de controlo do Windows e clicar em **Mail**.

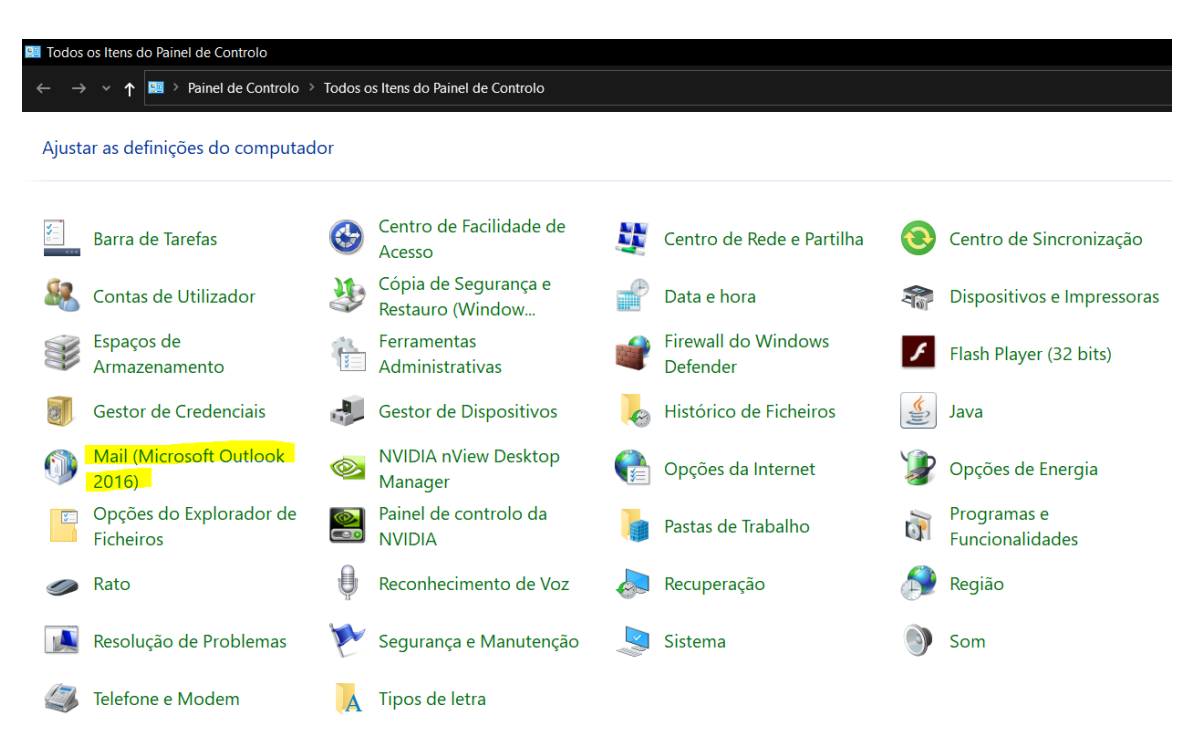

2. Clicar em **Contas de E-mail**.

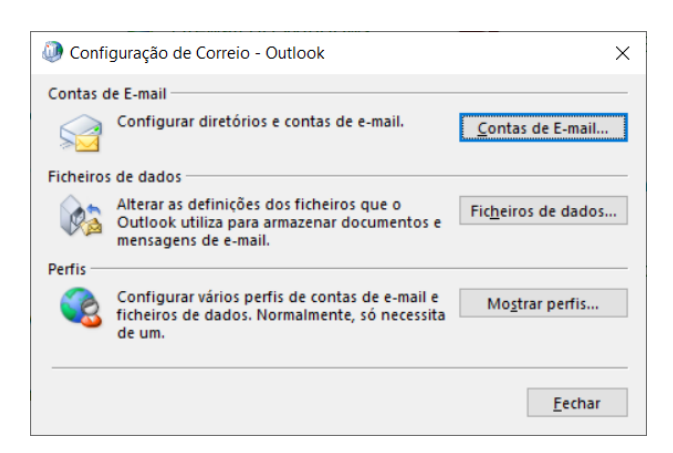

3. Clicar em **Novo**.

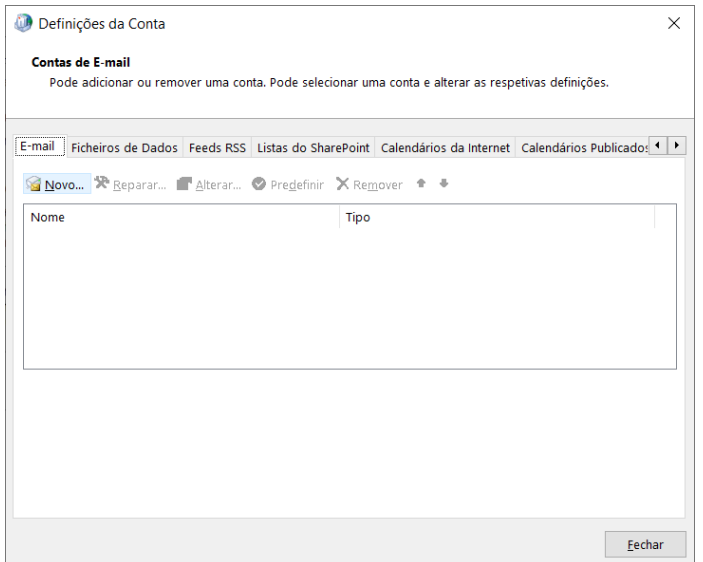

4. Introduzir o endereço de email e clicar em **Seguinte**.

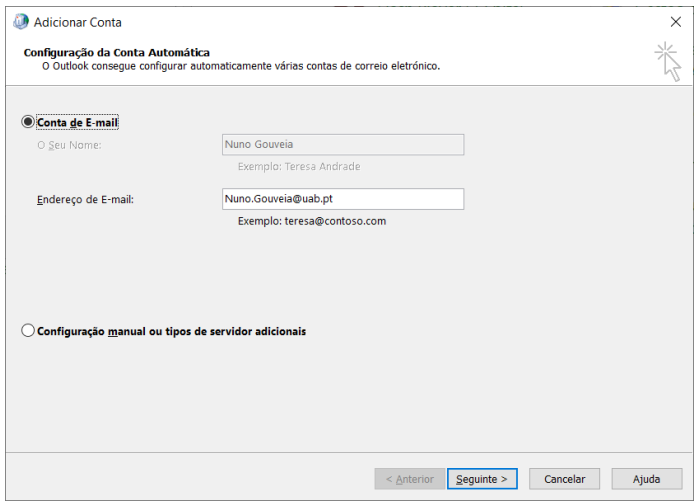

5. Aguardar que termine o processo de configuração e de seguida clicar em **Concluir**.

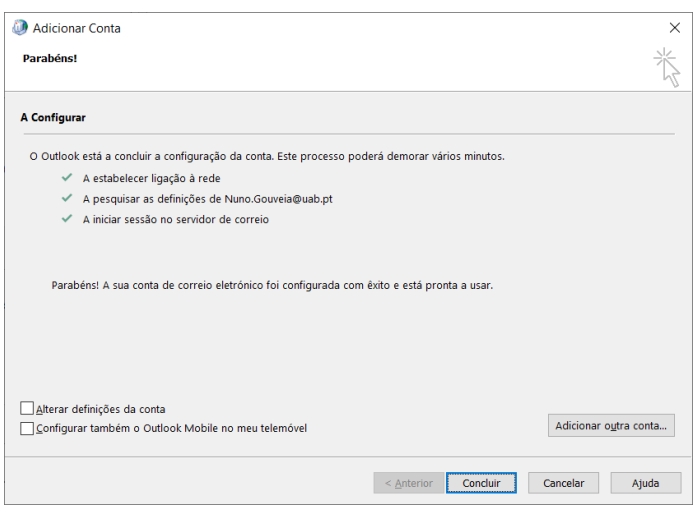